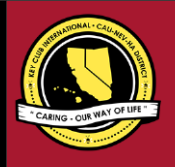

# **CNH |** K E Y C L U B

# **Treasurer** Contest

# **SUBMISSION** OVERVIEW

#### SUBMISSION **DEADLINE**

**Tuesday, February 16th, 2021 by 11:59PM PST/HST**

- **E-MAIL** SUBMISSIONS TO:
- **[cnh.kccontests@gmail.com](mailto:cnh.kccontests@gmail.com)**

**Subject:** Treasurer Contest **Body Text:** State your full name (First, Last), Region (R##), Division (D##), Club full name and number (H#####) **CC:** Yourself and club advisor

*The Treasurer contest is a District contest. Eligible applicants must complete the application, as explained in the guidelines, and submit it to the CNH Contest Archive for judging. At District Convention 2021 distinguished contest winners will be announced.*

- **1.** Read the Treasurer Contest guidelines.
- **2.** Fill out the "Officer Checklist" if you plan to apply for this award.
- **3.** When applying, you must develop an E-Portfolio that consists of a Cover Page, Officer Checklist, Nomination Form, Proof of Attendance, & Supporting Documentation.
- **4.** E-mail the E-Portfolio to the CNH Contest Archive [\(cnh.kccontests@gmail.com\)](mailto:cnh.kccontests@gmail.com). Submissions must be received by Tuesday, February 16th, 2021 by 11:59PM PST/HST.

# **TREASURER CONTEST** GUIDELINES

### *RULES GOVERNING THE CNH KEY CLUB TREASURER AWARD*

The CNH Key Club Treasurer award shall provide recognition to treasurers who have provided commendable service to others. *The CNH Key Club Treasurer Award is given to an outstanding, dues-paid, Key Club Treasurer with a minimum of fifty (50) service hours who has done an outstanding job in serving their home, school, and community.*

- **(1) E-SIGNATURES:** This application requires electronic signatures (E-Signatures) by the applicant and Faculty or Kiwanis Advisor. E-Signatures for this application are names and contact information provided. E-Signatures display that the individuals listed have approved the application and supporting documentation. These individuals may be contacted for further verification. **Please do not use digital signatures or actual signatures.** Please type the name of the individual who approves in the appropriate locations for signatures.
- **(2) E-PORTFOLIO:** The final submission for this contest includes an E-Portfolio. An E-Portfolio for this application is defined as one collective portfolio presenting the best pieces of documentation. This E-Portfolio should be a single PDF that includes all merged information.
- **(3) SMALL FILE SIZES:** Application submissions should have a small file size. It may not exceed 10 MB in size. The following are tips to maintaining this:
	- Include only the best samples of documentation
	- Compress all photos and files before use in your portfolio
	- Compress the final portfolio file
	- **It may not exceed 10 MB**
- **(4)** Submissions are final. Make sure when you submit you are sure it is the final version. The decisions of judging are final. No changes or revaluation will take places after the judges and the Member Recognition Chair have certified the results.

**(5) OUTSTANDING or DISTINGUISHED officer awards:** Requires the completion and submission of the E-Portfolio, which must include the completed Checklist and forms. Level of recognition will be determined by judging results. Distinguished winners better fulfilled the e-portfolio guidelines. Distinguished winners will receive a medal and recognition at DCON. Outstanding winners will receive a certificate.

The requirements of this E-Portfolio are explained below.

- The entire submission needs to be presented in <u>one E-Portfolio</u>.
	- o It may not exceed 10MB.
	- o It may not exceed 54 pages total.
- Save as a PDF. Label the file: **Treasurer\_LastNameFirstName**
- All required items for the E-Portfolio are listed on Page 2.
- **(6) DUES-PAID:** In order to be eligible to apply for this contest, you must be a dues-paid member by December 1st .

# **TREASURER** JUDGING RUBRIC

**1. Cover Page** Page Limit: 1

*Personal Creation, No Form Provided*

- a. Name of Nominee
- b. Position and Term
- c. Home Club, Division, and Region
- d. Picture of Applicant
- **Nomination Form** Page Limit: 2 | **(5 pts max)**
- e. Name of Nominator
- f. Table of Contents
- g. Statement of Nomination | Word Limit: 1,000
- **2. Divider** Page Limit: 8 | **(5 pts max)** A one-page divider is required to precede each section. It should contain the following information:
	- a. Section Title with a personal reflection
	- b. Personal Reflection: *addresses personal growth, accomplishments, explanation of section, list of evidence not included, or other details that may assist judges in determining scoring.*
	- c. Relevant pictures to the section or reflection.

#### **3. Letter(s) of Recommendation** Page Limit: 3 | **(10 pts max)**

- a. These are used as testimonies to support your overall E-Portfolio. Letters will portray the efforts you've made as a Club Treasurer, as well as the growth demonstrated in the past year.
- b. Maximum of 3 letters of recommendation.

#### **4. Treasurer Checklist** Page Limit: 1 | **(10 pts max)**

- a. The checklist must be completed *as thoroughly as possible* with at least two individual E-Signatures and their respective contact information.
- b. At least two individuals confirming your checklist MUST include BOTH of their initials in the club standards, accomplishments, and attendance boxes

#### **5. Proof of Attendance** Page Limit: 3 | **(10 pts max)**

- a. This form displays projects you've attended, how many hours you have served throughout the year, and at what level you served.
- b. Make sure that this form is certified by the President, Secretary, or Advisor.

#### **6. Financial Records** Page Limit: 10 | **(15 pts max)**

- a. As Treasurer, you work collectively with the club board in overseeing the success of your club. You should be setting goals at the beginning of the year and following through in achieving these goals.
- b. This section must focus on showcasing a minimum of three budgets, dues collections, and other financial reports that the Treasurer has completed.

#### **7. Fundraisers** Page Limit: 10 | **(10 pts. Max)**

- c. As the coordinator for club fundraisers, the treasurer provides members with the opportunity to raise funds so that they'll have the chance to participate in costly club-related events and activities.
- d. Showcase how as a treasurer you were responsible for educating the members on philanthropy opportunities associated with our organization.
- e. Include a minimum of three examples where you helped plan and run fundraisers.
- f. Please be sure to include the fundraiser name, date, and a summation of the purpose, event, budget, funds raised, effectiveness, and/or other information for each fundraiser showcased in the report.
- **8. Kiwanis Relations** Page Limit: 5 | **(10 pts max)**
	- a. Key Club International is sponsored by Kiwanis International. This section must focus on how you as Treasurer, have interacted or collaborated with your sponsoring Kiwanis Club and Kiwanis family members. Include at most 4 examples.

#### **Communication** Page Limit: 5

b. This section must focus on your communication with the members, with your club, division, district, and advisors. Sample e-mails, letters, and so forth may be utilized.

#### **9. Miscellaneous** Page Limit: 5 | **(10 pts max)**

a. This section may focus on any additional contributions you have made as a club treasurer, include as many quality examples as you can

#### **10. Graphic Standards** | **(10 pts)**

a. Your E-Portfolio will be judged on sections 1 through 10. As a whole, it must demonstrate your knowledge of **Graphic Standards**.

#### **11. File Size** | **(5 pts)**

a. If the E-Portfolio **file size** is less than or equal to 10 MB and 54 pages, it will earn **5 pts.**

#### **FORMS:**

*All forms are located on the last few pages, but can be* accessed *here individually either in Google Drive (Fillable Slide) or PDF:*

- Nomination Form: [Google](https://docs.google.com/presentation/d/1aBVUtWe37ta1GOmKFj28eLSJjpJM93OCeFzOePt0Qng/edit?usp=sharing) [| PDF](https://drive.google.com/file/d/15TXEsMJHyHj0cFzzP6xG3NP5gtYXXzfW/view?usp=sharing)
- Checklist[: Google](https://docs.google.com/presentation/d/1SydtHSiz7nX97ffltIlvDcqDej2CCK-bmlzmyzHv-6o/edit?usp=sharing) | [PDF](https://drive.google.com/file/d/114woI8asZX7MVccpWl4D_3vw0ZDK1ok_/view?usp=sharing)
- Proof of Attendance: [Google](https://docs.google.com/presentation/d/1rKLZG8YJHsM1rfxBKn12Xzdx1ifI9Cy-fPAmRi3stQA/edit?usp=sharing) [| PDF](https://drive.google.com/file/d/1k9PhPbsbFEd-6r7O8B9lnDMJi7N-sWgM/view?usp=sharing)

*Refer to FAQ #11 for more information on accessing and filling out forms.*

# **FREQUENTLY ASKED** QUESTIONS

#### 1. **How do I receive E-Signatures?**

Send an email to respective people you would like to receive signatures from, asking permission whether you may include their names as proof of your efforts. After their approval, you may input their names. There is no physical signature. It is the name and contact information of the necessary individuals, typed.

#### \*You may only include those who are verifying completion of the checklist items.\*

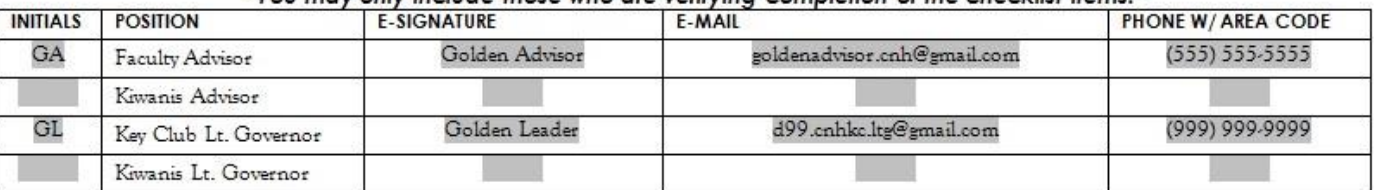

#### 2. **What does "CC" mean?**

CC stands for carbon copy. To carbon copy is to send an identical e-mail to a given recipient. To do so, when sending an e-mail out, there will be a button with the letters "CC" and by clicking it, you will be enabled to type in the address you would like to copy to, in this case, yourself.

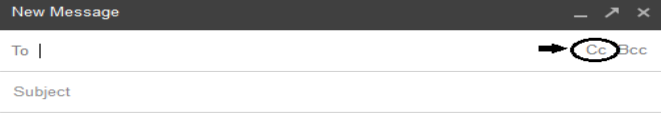

#### 3. **On what application do I make the E-Portfolio and how do I convert it to a PDF file?**

Google Slides is a good and free application to use; you can also use Publisher, Word, Photoshop, and PowerPoint. When saving a file in Google Slides, go to "File", then "Download" and you will see the PDF option. To find more information on how to make an e-portfolio visit the **[CNH Youtube Channel.](https://www.youtube.com/user/CNHKCtv/videos)**

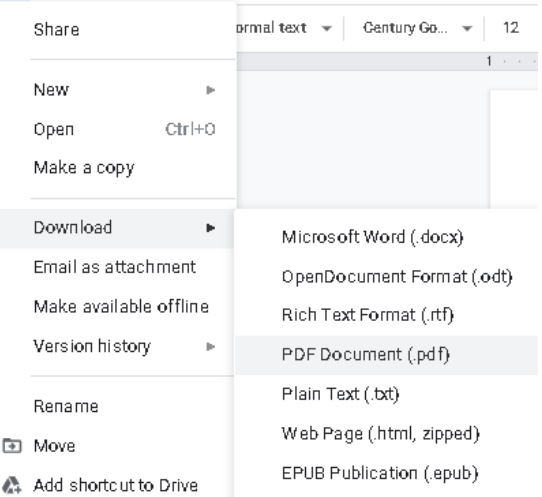

#### 4. **How do I merge two or more separate PDF files into one?**

Use online applications, such as [www.pdfmerge.com.](http://www.pdfmerge.com/)

5. **How do I compress PDFs and photos?** PDF's: <http://smallpdf.com/> Photos:<https://imagecompressor.com/> (Keep in mind, a "JPEG" photo is already small enough, and would not need any compressions).

> CNH District **Member Recognition Committee** Questions, Comments, Concerns? Antonio Quesada | Member Recognition Chair | cnhkc.mr@gmail.com

#### 6. **What is the difference between OUTSTANDING, and DISTINGUISHED Recognition?**

For Outstanding and Distinguished, you **must** complete the E-Portfolio, which includes the checklist but depending on the points received when judged, you will either be awarded Outstanding or Distinguished. Distinguished candidates have better fulfilled the rubric. Distinguished winners will receive a medal and walk on stage for DCON. Outstanding winners will receive a certificate at DCON.

#### 7. **What do I write in the DIVIDERS?**

Focus on your growth, problems, achievements, and learning moments in each of the categories. It is a page dedicated to personal reflection, so there is no strict format. Reflections should be written in paragraph format. You also may include related pictures with captions.

#### 8. **From whom do I receive letters of recommendation?**

Somebody who has seen your work and dedication in your Key Club term will be an appropriate person to write the recommendation. It may be a Faculty Advisor, Kiwanis Advisor, Region Advisor, another club officer, your Lieutenant Governor, or any other person who can verify your dedication in Key Club.

#### 9. **For the Certification of Originality where I need to get E-Signatures, what if my Kiwanis Advisor is also the Kiwanis Lt. Governor? Do I put his/her name twice?**

No, only put that person's name once if he/she happens to fill both those positions. You will need to find another individual (either the Faculty Advisor or Key Club Lt. Governor) to provide his/her E-Signature.

#### 10. **How do I showcase e-mails in COMMUNICATION?**

Use the screenshot functions on your computer. A keyboard should have a key with the words, "PrtSc" or some variation of it, which you can use to screenshot. On Mac use command+shift+4 and drag the cross over the area you would like to screenshot. Go to the email, screenshot it, crop out any unnecessary parts of the picture, and paste it onto your document. You can scan letters and paste them to your document as well. Windows computers also have the snipping tool, which allows you to screenshot while cropping.

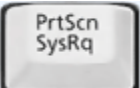

or

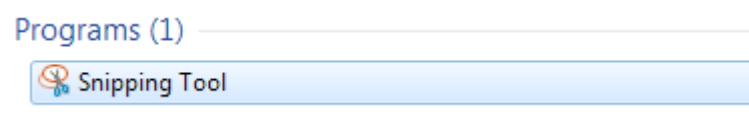

#### 11. **How do I transfer the forms provided on this file, such as the Nomination Form or the Proof of Attendance, to my E-Portfolio?**

You can access the google slides links to the single PDF files of each form in the rubric. Then, you would press file > make a copy. Now, you can fill out the form and copy and paste the slide into your e-portfolio. Other ways include using Adobe Acrobat with the single file PDFs in the rubric or using Microsoft Word. If you have questions or problems with this, then please email Member Recognition Chair at cnhkc.mr@gmail.com

#### 12. **Do all the sections of the portfolio need to utilize graphic standards?**

The whole E-Portfolio needs to utilize graphic standards. This applies to any documents that are added into the E-Portfolio as well, such as Letters of Recommendation or anything included in the "Miscellaneous" section. Colors can be customized and appropriate fonts are preferred. A guide to Key Club graphic standards can be found at [https://www.keyclub.org/resources/key-club-brand-guide/.](https://www.keyclub.org/resources/key-club-brand-guide/) Graphics such as seals, pencils and other logos can be found at [http://cnhkeyclub.org/resources/graphic.](http://cnhkeyclub.org/resources/graphic)

#### 13. **What will the person who signs their E-Signature phone number and email be used for?**

Random checks will be made to make sure that the person whose name is in the E-Signature section actually approved of what was being submitted. The member recognition committee has the right to disqualify those who do not get authentic E-signatures.

# **TREASURER** CHECKLIST and ENTRY FORM

This checklist must be completed in order for you to be recognized as Outstanding, or Distinguished. **You will need at least two individuals to verify that you have completed the items on the checklist. Each box in the checklist should have two sets of initials.** These individuals must place their initials or provide you permission to place their initials in the appropriate column. Officers do not have to check off everything on the checklist to be eligible to apply. Under the attendance portion, officers will receive total points for at least 5 of 6 items are checked.

### **NOMINEE INFORMATION**

 Nominee Name: Key Club: Club #: District: **California-Nevada-Hawaii** Division: Region:

**CHECKLIST**

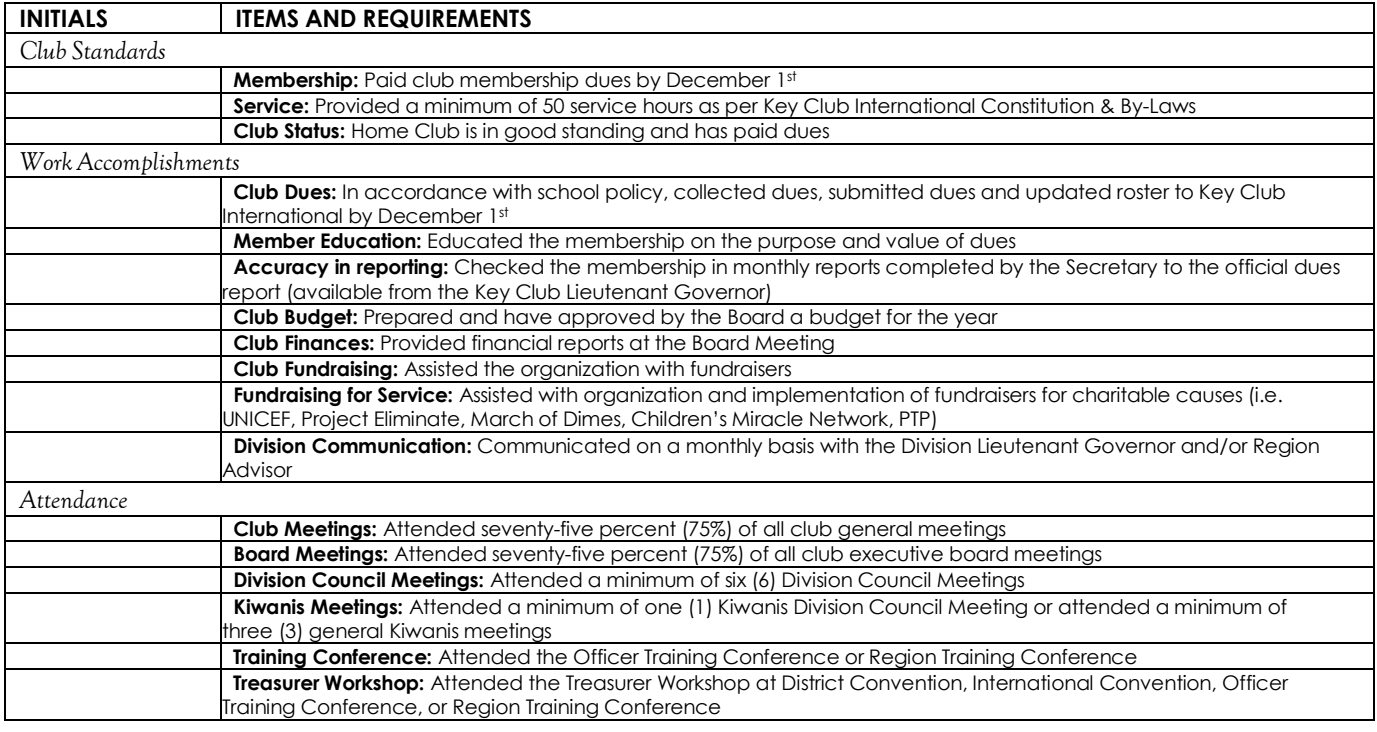

### **CERTIFICATION OF ORIGINALITY**

This certifies that we, the undersigned, verify the completion of the aforementioned requirements by the individual named **on this application. All appropriate criteria have been identified on this form.**

Identified requirements must be met in order to be eligible for this recognition. It is also understood that the decisions of the judges are final and no changes, alteration, or re-judging will take place after the judges and the Member Recognition Chair have certified the results. NOTE: All names, initials, and contact information are ONLY required if used as verification. REMEMBER: There must be at least 2 out of 4 people verifying task completion. Signatures from the school representative and the Kiwanis club representative may not be by the same person.

#### *\*You may only include those who are verifying completion of the checklist items.\**

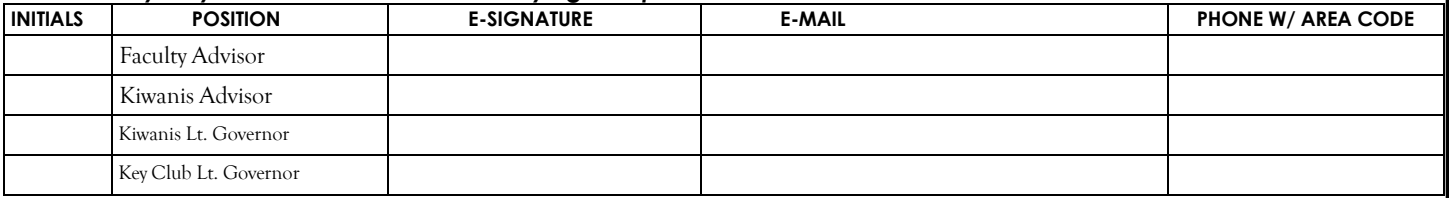

# **TREASURER** NOMINATION FORM

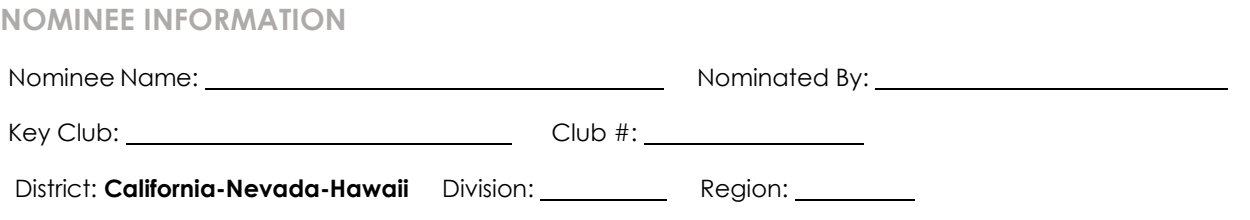

### **TABLE OF CONTENTS**

Complete the Table of Contents by listing the different focus areas in each application item and by adding the page number for which the listed sections begin. This should also help you place the items in the correct order.

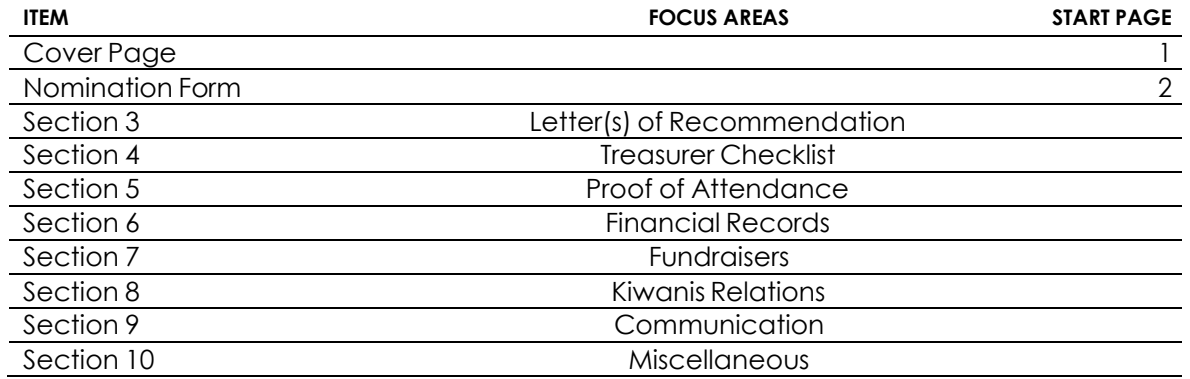

### **STATEMENT OF NOMINATION**

*May be completed on this page, and/or on 1 additional page.*  Why should this Treasurer be recognized? Word Limit: 1,000

# **PROOF** OF ATTENDANCE **PROOF** OF ATTENDANCE

### **NOMINEE INFORMATION**

Nominee Name: Key Club: Club #: District: **California-Nevada-Hawaii** Division: Region:

### **CERTIFICATION**

The E-Signer must be your club President, Secretary, or Faculty/Kiwanis Advisor. Presidents and Secretaries may not sign-off their own form. E-Signature: E-Signer's E-mail: E-Signer's Position: E-Signer's Phone Number: \_\_\_\_\_\_\_\_

### **ATTENDANCE**

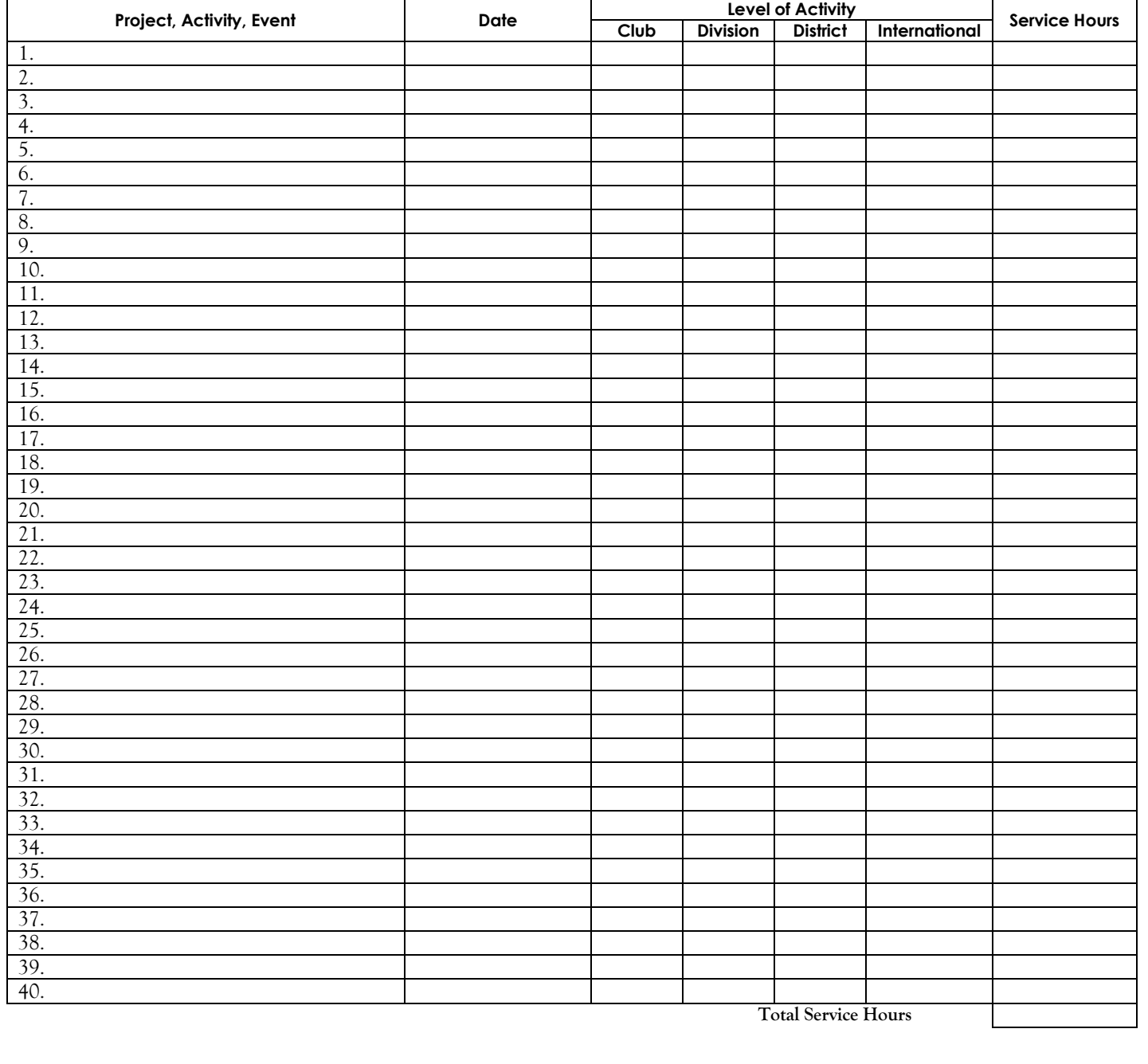